## 广东石油化工学院

## 关于 2019 级学历继续教育校本部学生 2021 年缴交学 费的通知

## 班主任:

根据学校财务处通知, 学校与银行所签订的协议已到期, 2019 级学生 2021年学费无法再进行银行卡扣费。经商议决定, 2019 级学 生 2021 年学费改由学生个人通过校园统一支付平台全额缴交。具体 操作按《学生平台缴费操作流程》进行。缴费时间为 2021 年 4 月 6-7  $\boxminus$  8:00-17:30.

特此通知。

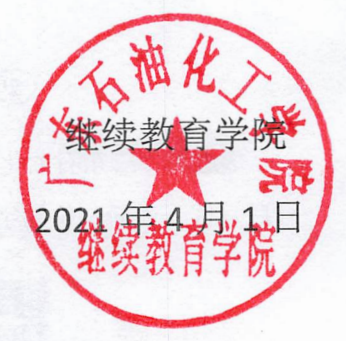

## 学生平台缴费操作流程

①打开微信,用"扫一扫"扫描下面二维码后,点击"关注公众号"。

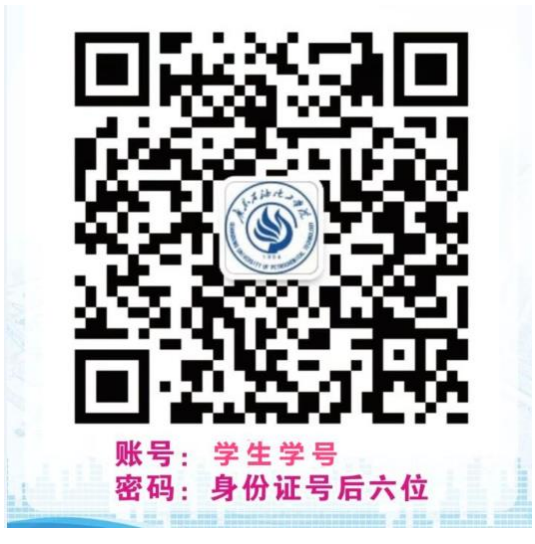

点击"服务→校园缴费"。

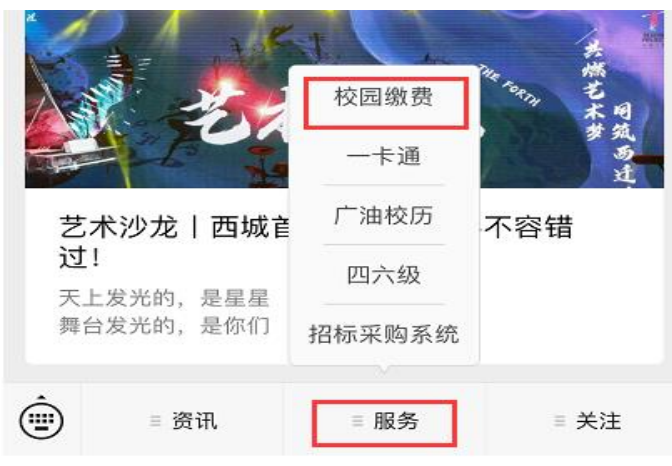

进入"广东石油化工学院校园统一支付平台",输入账号:学生学号,密码:身份证 号后六位(最后一位为字母 X 的请大写), 确认无误后点击"登录"。

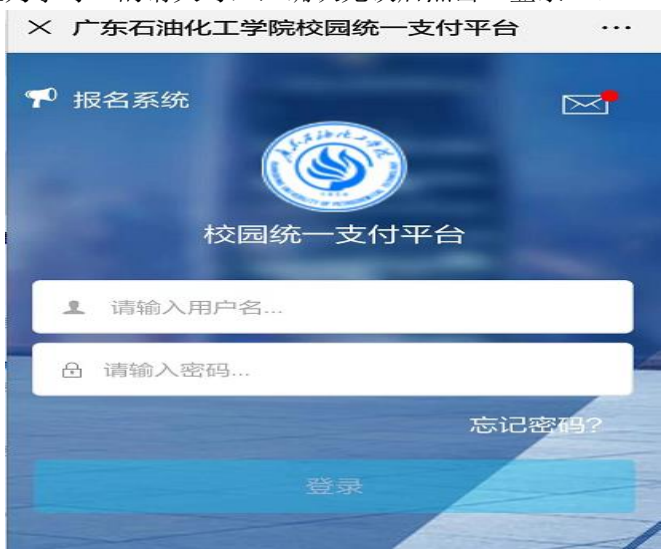

跳转至"当前欠费情况"页面,点击"学费缴费"进入缴费页面,查看缴费明细。

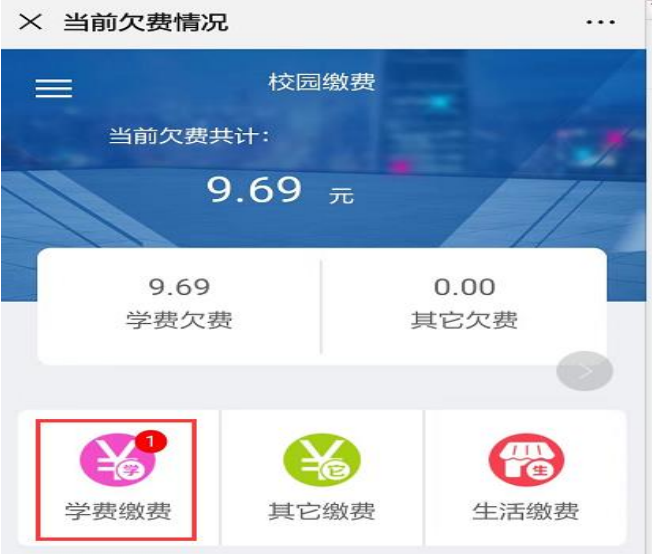

进入学费缴费页面后,点击右下角"缴"进入支付平台页面。

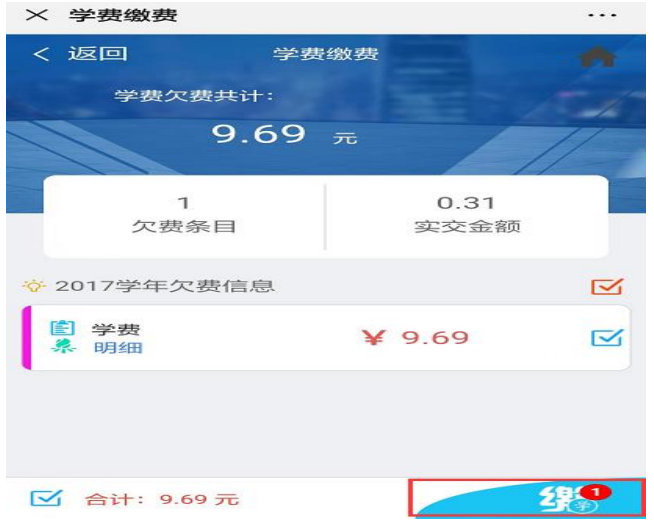

进入支付平台页面,经核对信息无误后,点击"微信支付"→确认支付。

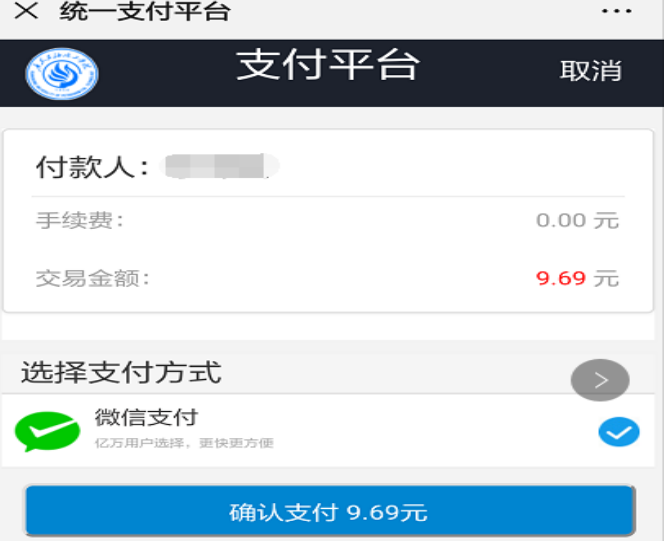

× 当前欠费情况  $\cdots$ 校园缴费 当前欠费共计: 9.69  $\pi$ 9.69  $0.00$ 其它欠费 学费欠费 其它缴费 学费缴费 生活缴费  $\ddotsc$ × 当前欠费情况  $=$ 当前: 广东石油化工学院  $\circ$ 当前费用 学男  $\bullet$ 订单查询  $\equiv$ 已缴费查询 学费缴费  $\varnothing =$ 报名系统  $\beta$ 我的 版权所有 天津神州浩天科技有限公司

确认支付后,点击下图红箭头处菜单栏,选择"已缴费查询",查询已缴费情况。

查询到已缴费,则缴费完成。